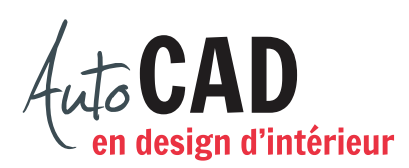

## **EXERCICE 16 – CANAPÉ SECTIONNEL**

Téléchargez, puis ouvrez le fichier Canapé sectionnel.dwg. Créez des objets 3D volumiques à partir des lignes 2D qui sont dans ce dessin. Les lignes rouges permettent de préparer la partie rigide du dossier, qui se trouve à 4" du sol et est d'une hauteur de 20".

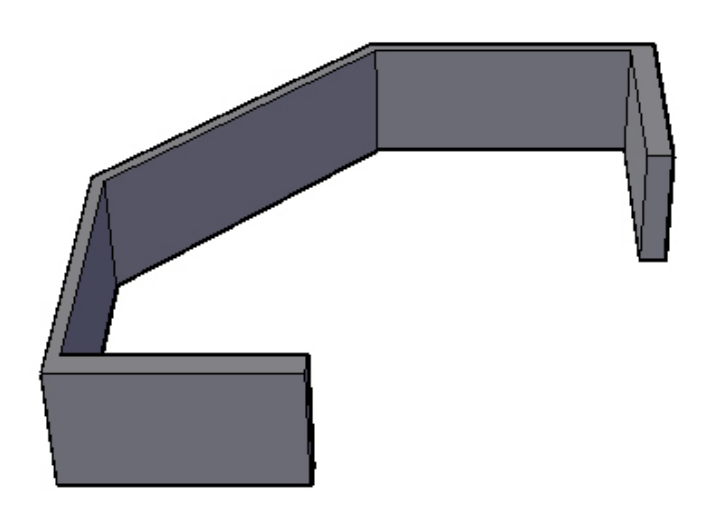

Les lignes vertes permettront d'ajouter la base, directement au sol et d'une hauteur de 8".

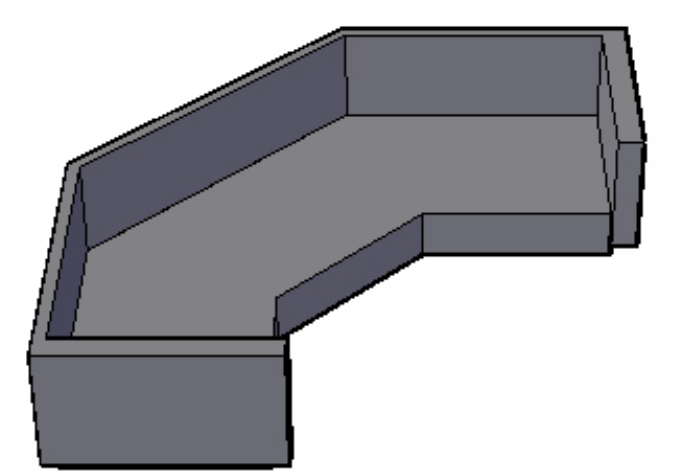

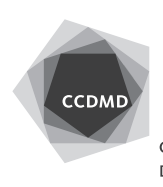

Les lignes noires permettent d'ajouter les coussins du dossier, situés à 14" du sol et d'une hauteur de 13".

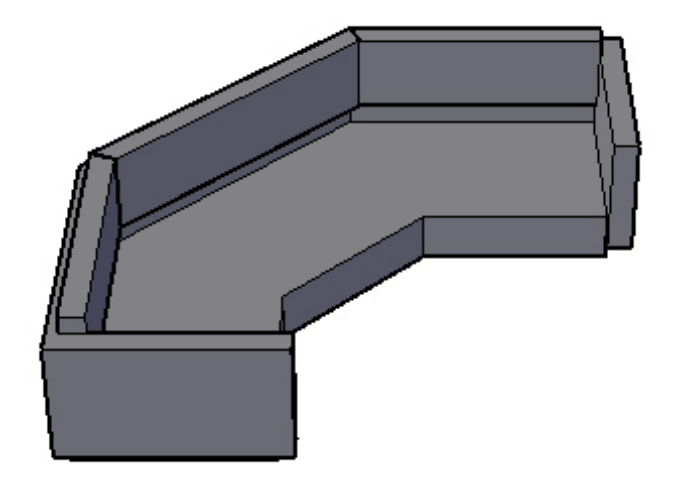

Finalement, les lignes cyan permettent d'ajouter les coussins de l'assise, situés à 8" du sol et d'une hauteur de 8".

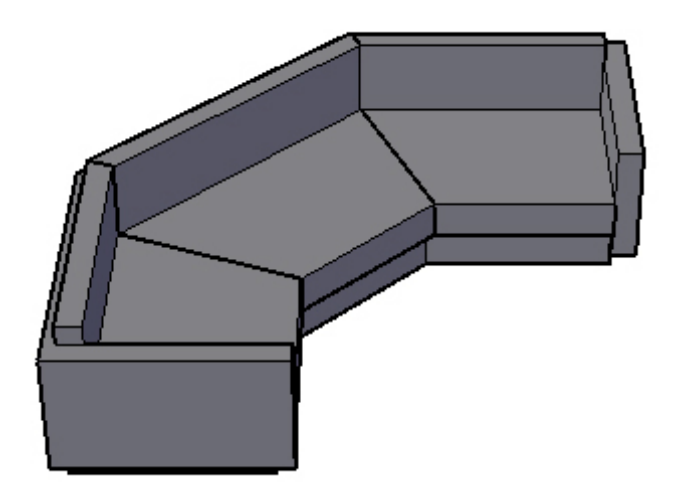

Préparez une perspective identique à ce dernier dessin et enregistrez votre fichier Canapé sectionnel.dwg.

Enregistrez votre fichier sur deux lecteurs différents (vérifier avec votre enseignant ou enseignante) dans un répertoire DAO. Le nom du fichier devra être **XXXX\_16 Canapé sectionnel.dwg**. XXXX représente les quatre premiers caractères de votre code permanent.

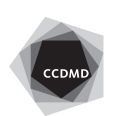